[UCC-Client](https://wiki.ucware.com/gui/ucc-client?do=showtag&tag=gui%3AUCC-Client), [Anrufhistorie](https://wiki.ucware.com/func/anrufhistorie?do=showtag&tag=func%3AAnrufhistorie), [Anrufbeantworter](https://wiki.ucware.com/func/anrufbeantworter?do=showtag&tag=func%3AAnrufbeantworter)

## **Sprachnachricht herunterladen**

Mit dem UCC-Client greifen Sie direkt am Bildschirm auf Ihre [Anrufhistorie](https://wiki.ucware.com/benutzerhandbuch/hauptseite/historie/sitemap) zu. Hier können Sie Rückrufe und Wahlwiederholungen per Klick [starten](https://wiki.ucware.com/benutzerhandbuch/hauptseite/telefonieren/anruf_klick) oder Ihren Anrufbeantworter [abhören](https://wiki.ucware.com/benutzerhandbuch/hauptseite/historie/ab_abhoeren).

Verfügbare Sprachnachrichten werden dabei auf der Hauptseite in den [Widgets](https://wiki.ucware.com/benutzerhandbuch/anpassen/einblenden) **Anrufbeantworter** und **Journal** angezeigt:

**x** bereits abgespielt noch nicht abgespielt

Per Klick auf die Schaltfläche können Sie den jeweiligen Anrufer **zurückrufen**.

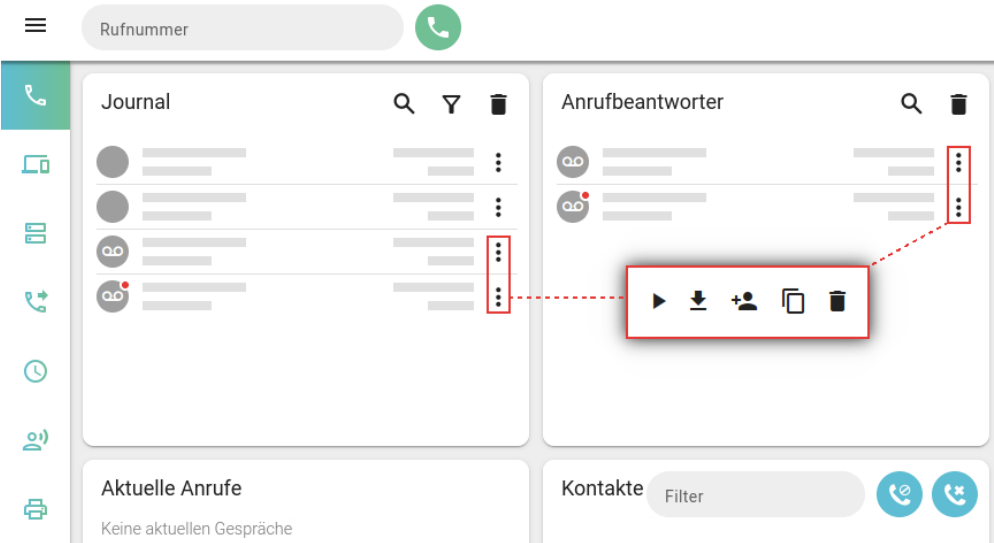

Um eine Sprachnachricht **herunterzuladen**, gehen Sie wie folgt vor:

- 1. Rufen Sie im UCC-Client die **Hauptseite** auf.
- 2. Klicken Sie unter **Anrufbeantworter** oder **Journal** auf am gewünschten Eintrag.

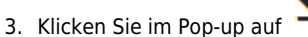

- 
- 4. Folgen Sie ggf. den Anweisungen des Systemdialogs. Die Nachricht wird unter **Downloads** oder im Verzeichnis Ihrer Wahl abgelegt.

Darüber hinaus bietet die Anrufhistorie Zugriff auf die folgenden weiteren Funktionen:

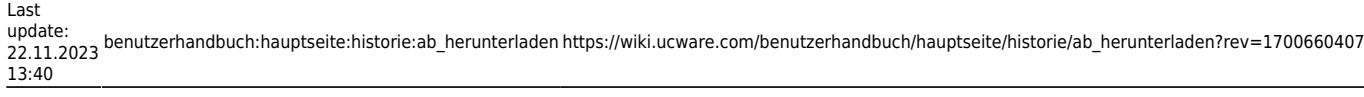

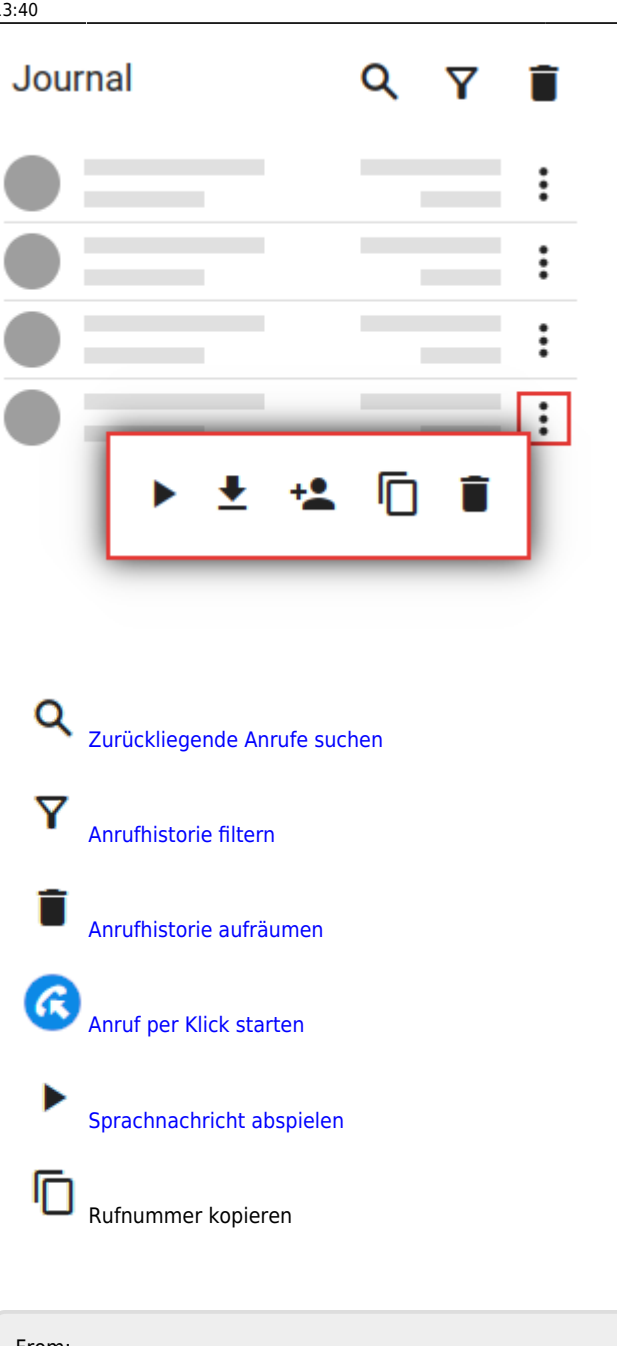

From: <https://wiki.ucware.com/> - **UCware-Dokumentation**

Permanent link: **[https://wiki.ucware.com/benutzerhandbuch/hauptseite/historie/ab\\_herunterladen?rev=1700660407](https://wiki.ucware.com/benutzerhandbuch/hauptseite/historie/ab_herunterladen?rev=1700660407)**

Last update: **22.11.2023 13:40**